# Activity Plans

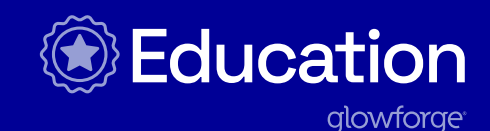

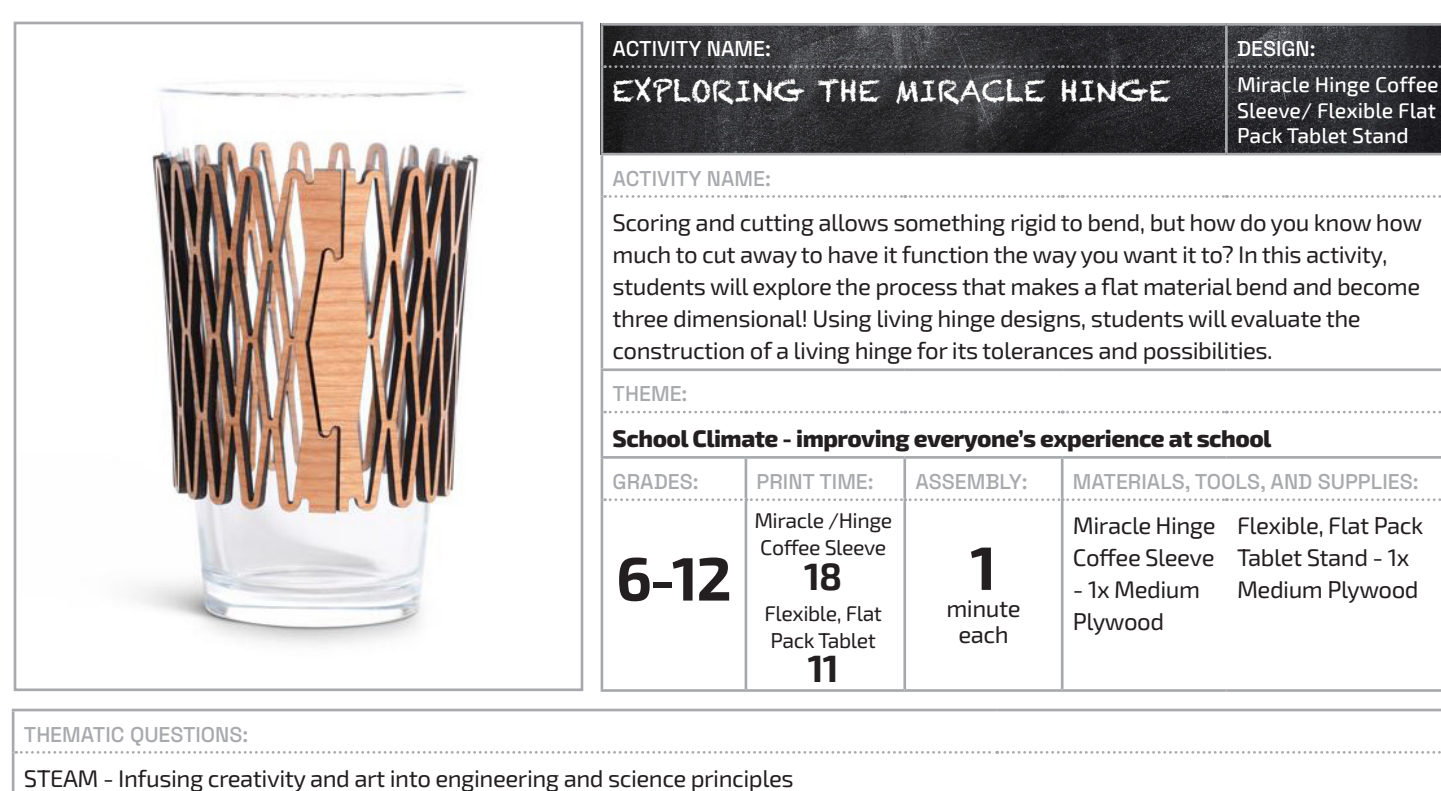

Entrepreneurship - Practicing design thinking, collaboration, and prototyping

#### STANDARDS FOR STUDENTS:

#### **ISTE Standards for Students**

1.4 - Innovative Designer– Students use a variety of technologies within a design process to identify and solve problems by creating new, useful, or imaginative solutions.

1.5 - Computational Thinker– Students develop and employ strategies for understanding and solving problems in ways that leverage the power of technological methods to develop and test solutions.

- **NGSS Science & Engineering Practices**
- Asking questions (for science) and defining problems (for engineering)
- Constructing explanations (for science) and designing solutions (for engineering)

PREPARATION:

*Read through the activity details to familiarize yourself with the steps to complete the activity & gather all materials needed to print. Print the Miracle Hinge Coffee Sleeve and Flexible, and the Flat Pack Tablet Stand in plywood ahead of the activity to save time. Navigate to Obrary.com to explore other living hinge styles. Students can also explore this site or you can project it for students to see during the exploration activity. There are other living hinge files on this site that you can use but they'are not necessary for this activity.* 

## SECTION:

# 1. CREATE

## Have students...

- **1.** Plan for printing the Miracle Hinge Coffee Sleeve by gathering all the materials and opening the design using the Glowforge app.
- **2.** Set up the design in the Glowforge App, then prepare to print 3 additional copies in other sizes. All 4 prints will fit on 1 sheet of plywood. When choosing materials, make sure to use materials that are laser compatible. You can learn more about what materials are compatible with Glowforge here.
- **3.** In the Glowforge app, copy and paste the Coffee Sleeve design three more times. Then, select each additional design by clicking on it and changing the proportions by hitting the ruler icon in the bottom left corner.
- **4.** Change each of the additional designs to the dimensions in the table below.
- **5.** Arrange the prints, so the designs fit on one sheet of plywood material, then print them.

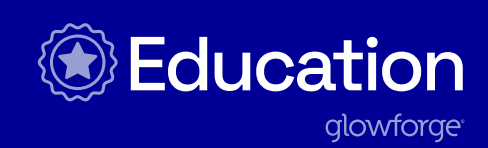

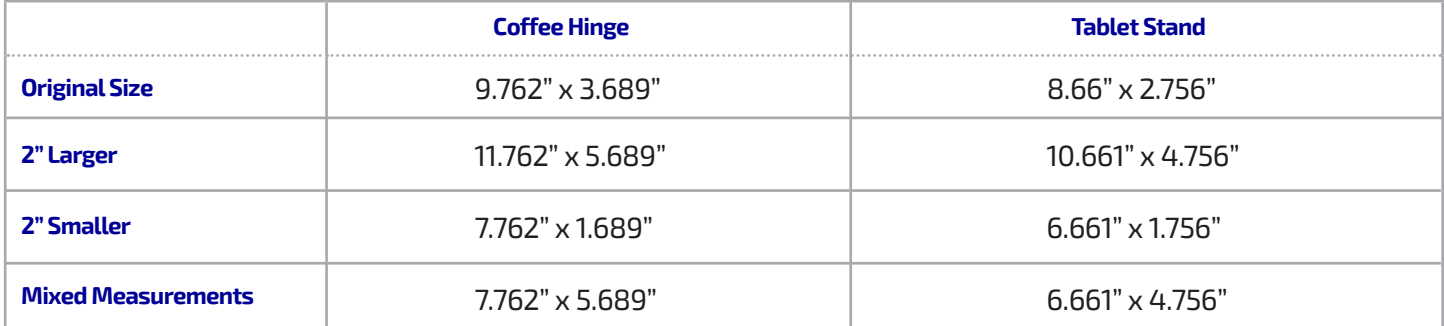

## SECTION:

### 2. USE

- **1.** Display all the prints on one table, or if time and resources allow, print sets for each student group.
- **2.** Encourage students to pick up the prints and gently move them to see how the hinges compare.
- **3.** As students examine each living hinge, ask: "What do you notice?" and "What do you wonder?"
- **4.** Allow students an opportunity to consider the issues that arise when the design dimensions are changedmanipulated. Then, have them compare the original size of the plywood prints to the manipulated prints. Students might notice:
- $\bullet$  The stretched designs will bend easier but also flex on multiple planes.
- $\bullet$  The compressed designs will be more rigid and bend less.
- Depending on the size, the radius of the bend and the sturdiness will differ.
- **5.** Explore more about the mathematical concepts behind a living hinge as well as the limitations of its structure in the articles "Lasercut Lattice Living Hinges" and "Creating Living Hinges".
- **6.** Have students record their observations and questions on a piece of paper, sticky notes, or poster paper.
- **7.** Have each small group partner with another group to share their observations and questions and then collate their findings on a comparison chart. This chart might be a simple venn diagram or even a simple table that has one column for observations and one for questions.
- **8.** Ask: "How did changing the size affect the strength, durability, and flexibility of the hinge?" and "Did the width between the cuts affect the ability of the plywood to flex or bend?"
- **9.** Allow students time to think and time to share their ideas with others.
- **10.** Give students the chance to further explore the possibilities of a living hinge. Share the Obrary.com design images with the students and have them explore the different patterns that can create a living hinge.
- **11.** Have students create their own designs for a living hinge based on what they learned in this activity in a third-party design software such as Inkscape.

## **《 Pro Tips:**

After the activity is completed, give the original size plywood Miracle Hinge Coffee Sleeves and Flexible, Flat Pack Tablet Stands to a deserving school community member as recognition for their hard work. The tablet stand cancould be used for book displays too!

Explore creating other designs with living hinges! There are a variety of tutorials, articles, and files online to help! Inkscape has a living hinge generator students can use. Instructables has a workshop on Curved Laser Bent Wood. Ponoko has a tutorial How To: Design a Living Hinge. Students can also look through the Glowforge catalog for other designs that use living hinges!

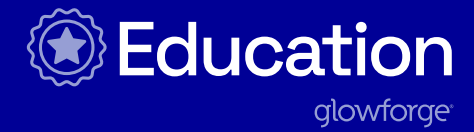

#### REIMAGINE:

- $\bullet$  How could this print be used in a unit on entrepreneurship? For example, students could design, manufacture, and sell coffee sleeves or tablet stands. What considerations or customizations might students include when thinking of their consumers' needs?
- $\bullet$  How could you use this design as a fundraiser for clubs, teams, or classes? Can you customize the color or add space for a logo or words in the Glowforge app? How might you use it as a value add on concession items?
- **•** In addition to a tablet stand, how might Flexible, Flat Pack Tablet Stand be used in other areas of the school community like a display or poster stand in art classes or a book holder in the library?

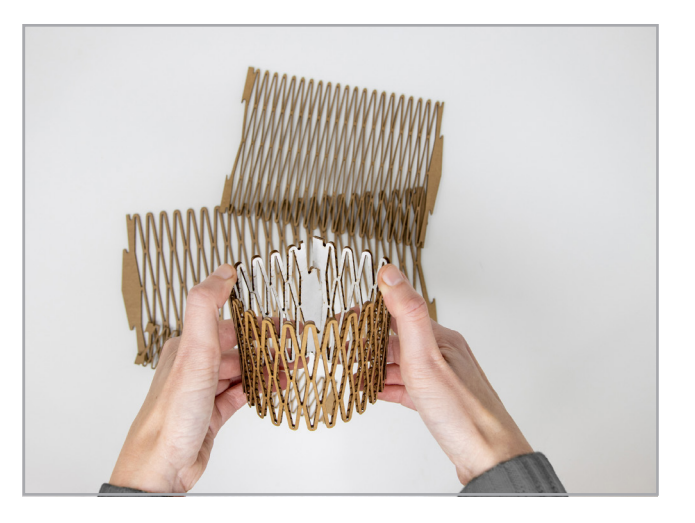